### scanvaegt

# Effektiv lagerstyring Scanvaegt Storage Management

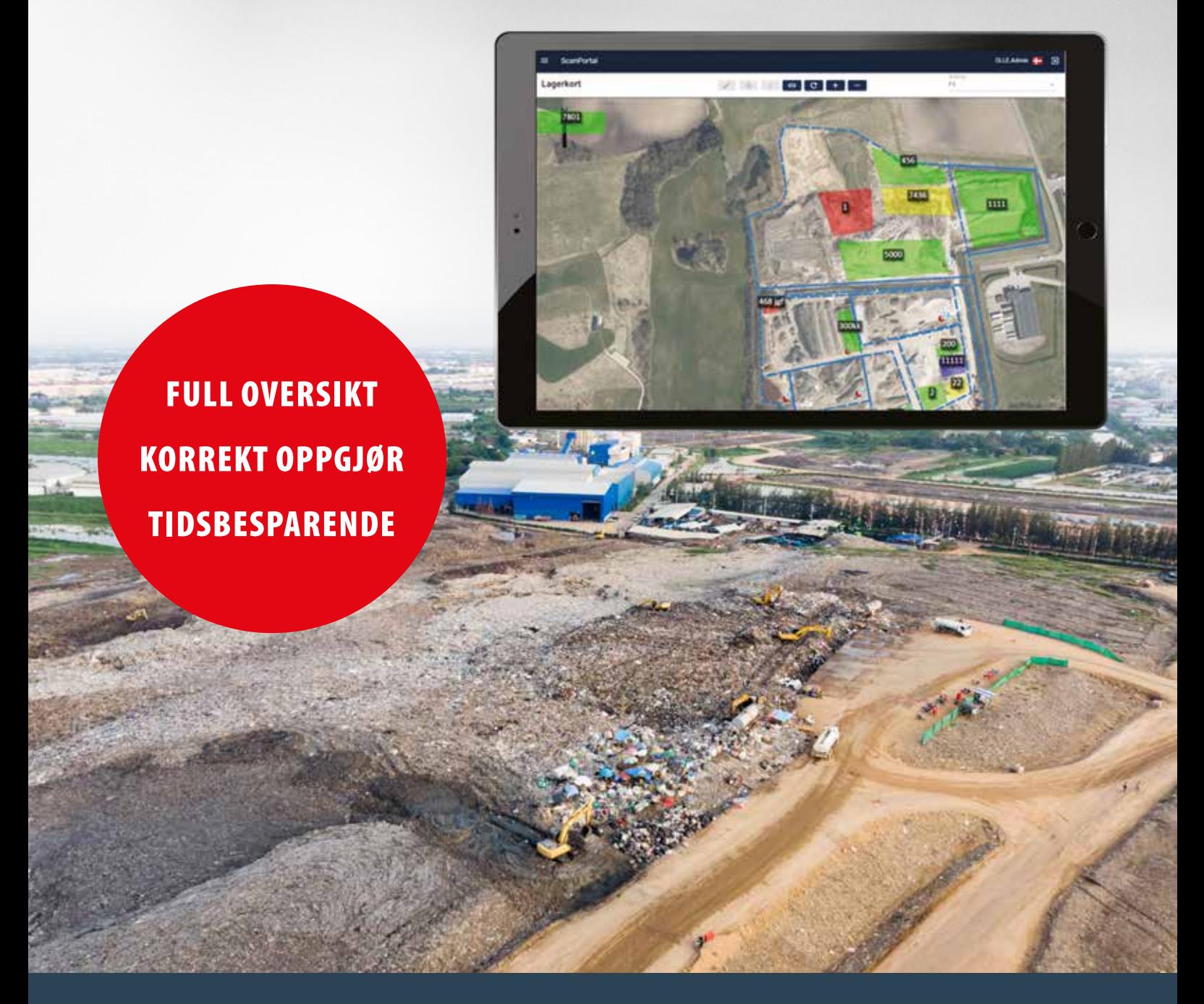

Storage Management er et programvaresystem til effektiv styring av lagerbeholdninger av f.eks. byggeavfall, betong og forurenset jord. Systemet sikrer oversikt over avtaler, leveranser, mengder, sporbarhet, aktuell lagerstatus og plassering.

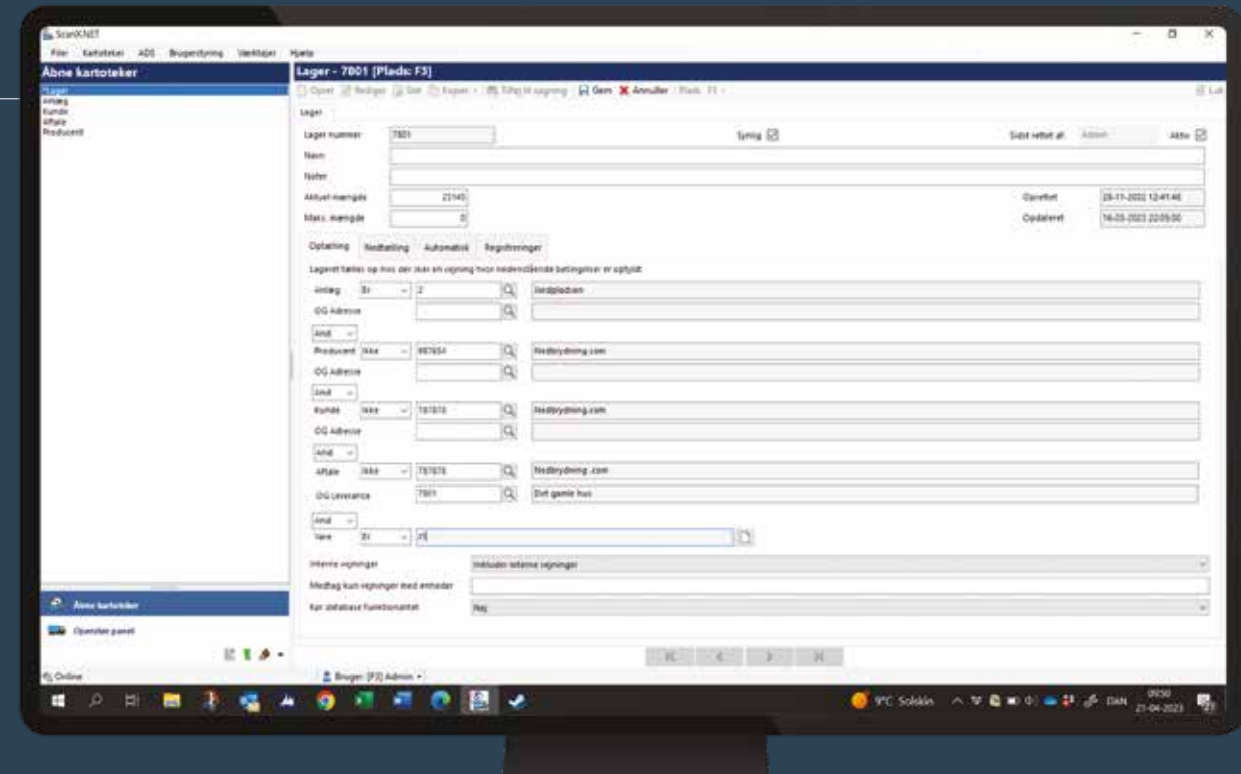

# Full oversikt over lagerbeholdning

Storage Management er et programvaresystem som er utviklet spesifikt til styring og administrasjon av utendørs lagerbeholdninger bestående av f.eks. jord, avfall til sortering, plast til gjenvinning og brenselsmaterialer. Her effektiviserer systemet arbeidsgangen ved å digitalisere alle registreringsoppgavene og minimere manuell håndtering av data.

Samtidig sørger Storage Management for å oppdatere lagerbeholdningene og skaper oversikt over aktuell lagerstatus samt plassering. Systemet kan bygges ut med tilleggsmodulen Storage Map, som på et digitalt kart viser den geografiske plasseringen av lagerbeholdningene, deres størrelse og tilhørende registreringer.

Storage Management er en modul i ScanX.NET-programmet og består av flere kartoteker for hhv. lager, avtaler og leveranser til håndtering av alle registreringene. Her holder systemet styr på alle relevante opplysninger om mengder, leveranser, avtaler, produsenter, kunder, anlegg og varer.

#### Full oversikt over lagerstatus

I Storage Managements funksjon "Storage overview" får man en full oversikt over den aktuelle statusen på samtlige lagerbeholdninger. Her viser oversikten navnet på lagerbeholdningen sammen med aktuell mengde, maksimal mengde og prosent per lagerbeholdning. Man kan når som helst trekke ut rapporter med den aktuelle lagerstatusen.

#### Smart varsling

I lagerkartoteket angis den maksimale lagermengden for den enkelte lagerbeholdningen. Hvis den maksimale lagermengden blir overskredet, sender systemet en e-post med informasjon om, at lageret har nådd sitt maksimum.

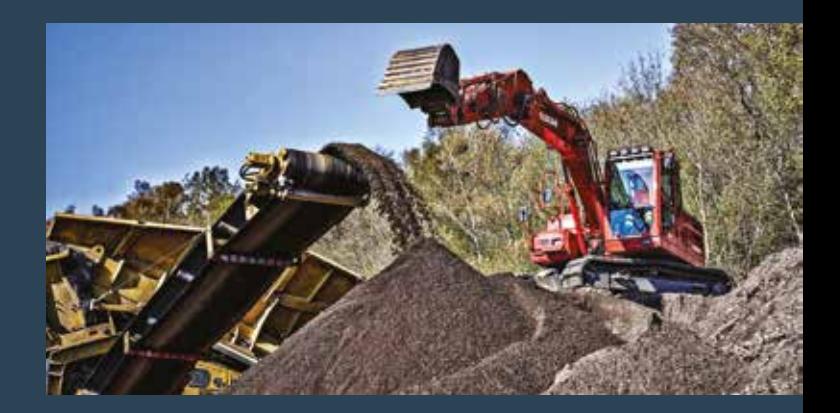

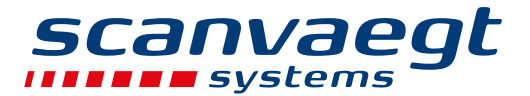

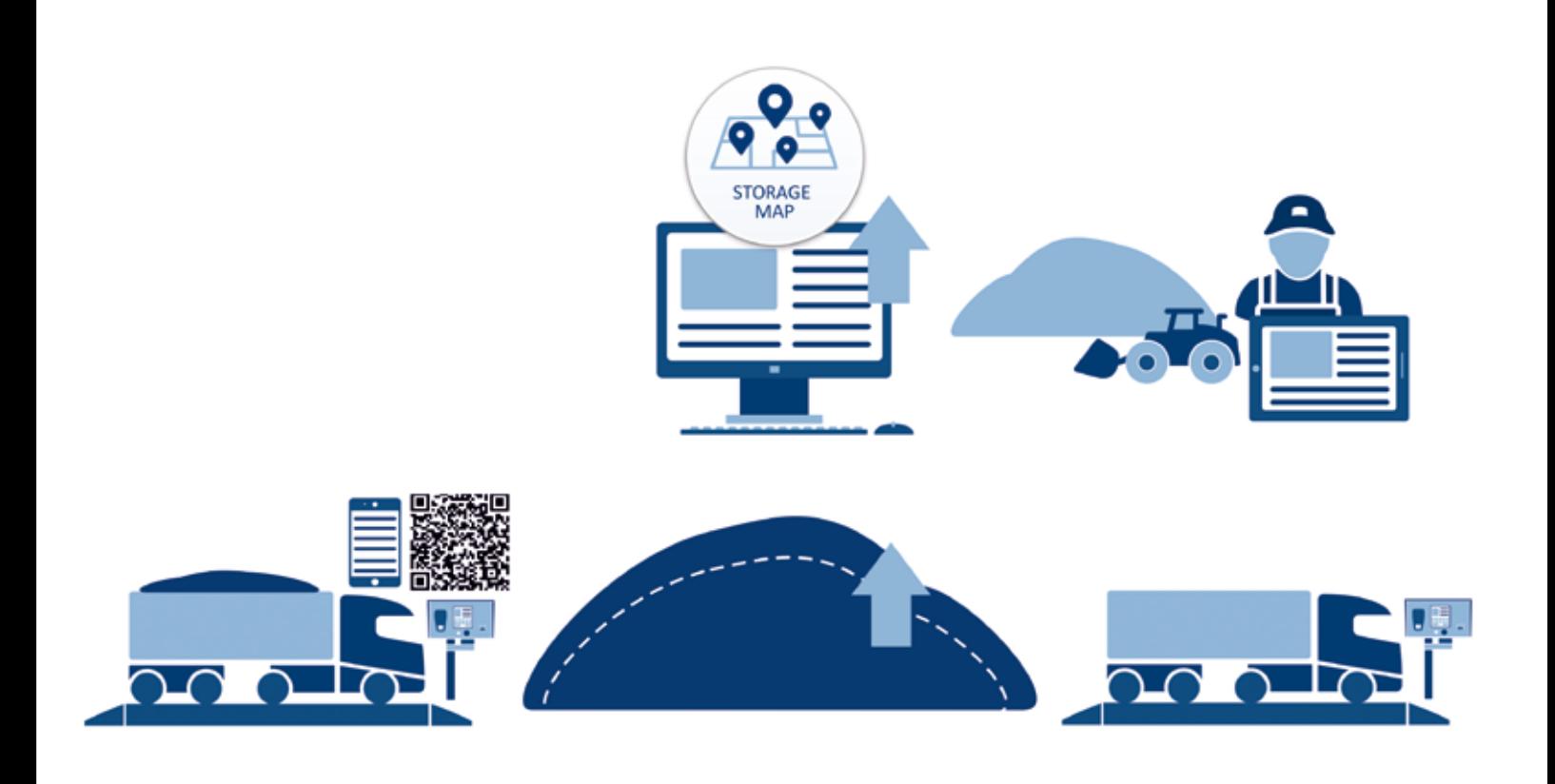

## Effektiv prosess

Storage Management skaper en enkel, effektiv arbeidsprosess som sparer mye arbeidstid.

Når det inngås avtale om levering av materialer, blir prosjektet opprettet i Storage Management der det automatisk dannes et nytt lager.

Ved ankomst veies lastebilen inn på brovekten. Deretter henvises sjåføren til det nye lagerets leveringssted. Etter at den er lastet av, veies den tomme lastebilen, og vektresultatet overføres fra veieterminalen til Storage Management der det registreres i hhv. avtale- og leveransekartoteket.

Samtidig oppreguleres lagerbeholdningen i lagerkartoteket med mengden som er levert inn. Leveransene fortsetter på den måten inntil alt materialet er levert på lageret og prosjektet kan avsluttes, f.eks. etter en prøvetaking.

Alle registreringer skjer digitalt – det er ingen manuell håndtering av data og opplysninger. Dette sparer mye arbeidstid, sikrer korrekte opplysninger og forhindrer feil.

Når prosjektet er avsluttet, kan plassen jobbe videre med materialet, f.eks. sortere det i rette fraksjoner og ev. omplassere det ved intern flytting til nye/andre lagerbeholdninger. Her holder Storage Management styr på historikk, fraksjoner, sporbarhet samt plassering av flyttede mengder. Det gir oversikt og korrekt datagrunnlag både ved avregning til leverandører, videresalg til kunder og innrapportering til miljømyndighetene.

Alle registreringene foregår digitalt – det sparer mye arbeidstid, sikrer korrekte opplysninger og forhindrer feil.

#### Smarte funksjoner

- Oppretting av lagre med aktuelle og maksimale materiale mengder fra avtaler, leveranser, anlegg, produsenter, kunder og artikler
- Varsling via e-post hvis maksbeløpet er nådd
- Visuell oversikt over lagerplassering på digitalt kart i Storage Map

### *SCanvaegt*

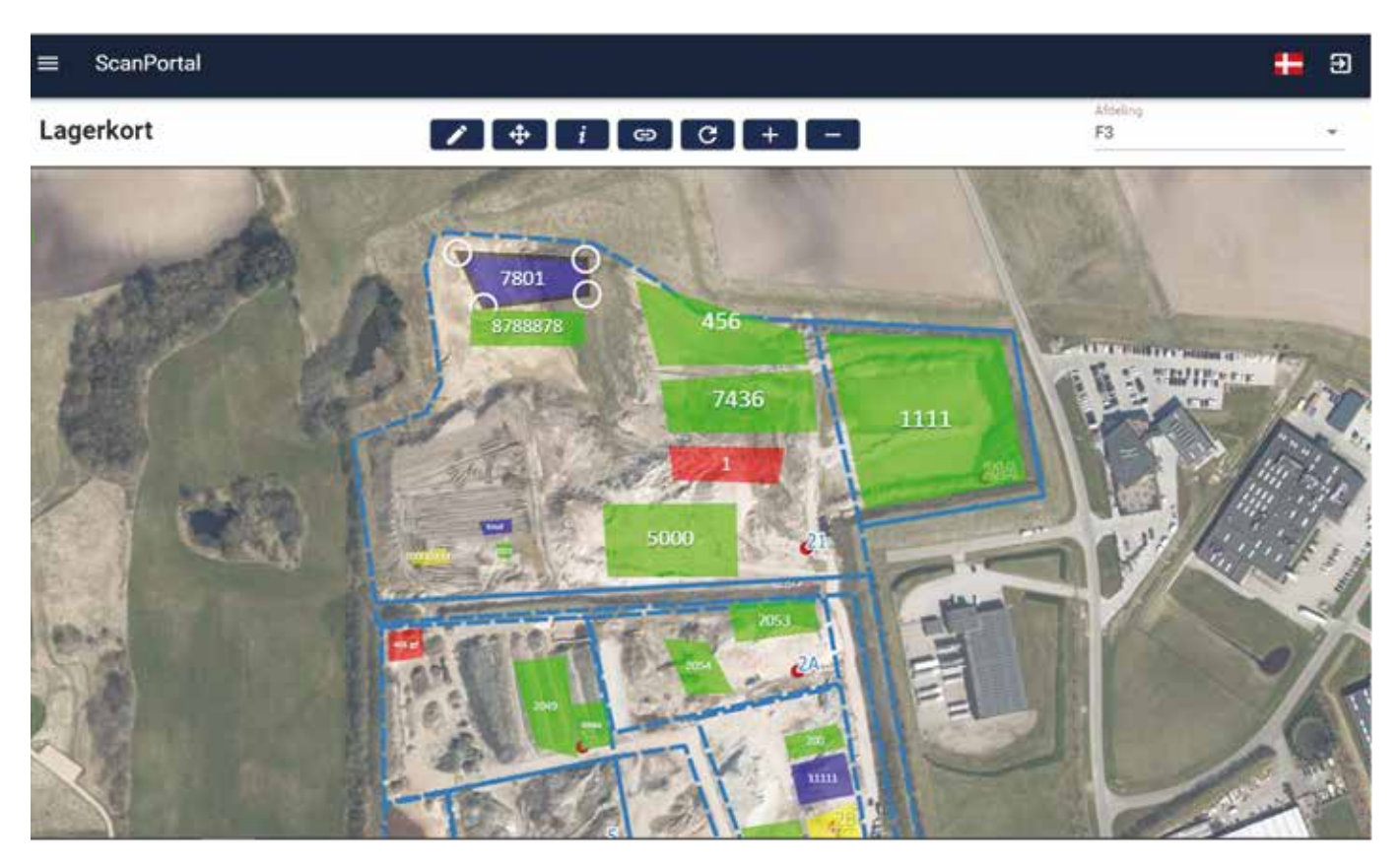

# Storage Map – full visuell oversikt

Storage Management fås med tilleggsmodulen Storage Map som gir brukeren et digitalt kart med visning av lagerbeholdningenes geografiske plassering.

Kartet kan også vise nøyaktig hvilke registreringer som inngår i den enkelte lagerbeholdningen. Man skal bare klikke på lagerbeholdningen og deretter på informasjonsknappen "I" – så vises en totalliste med alle registreringene.

#### Rask og enkel prosess

Når det opprettes et nytt lager, vises det automatisk i øverste venstre hjørne på kartet. Heretter kan det flyttes inn på kartet og plasseres på rett sted.

Det er lett å tilpasse et lager i størrelse og flytte det rundt på kartet. Det gjøres ved ganske enkelt å klikke på det aktuelle lageret – se 7801 – så det blir aktivt og så trekke i hjørnene. Fargen på lageret kan også endres etter eget ønske for å tydeliggjøre de enkelte lagrene. Man kan også zoome inn og ut på kartet og flytte rundt på det.

#### Fri mobilitet

Storage Map-modulen kjører under Scanvaegts skysystem – ScanPortal – som gir direkte tilgang til data i ScanX.NET-systemet uansett hvor man befinner seg. Storage Map kan også brukes på smarttelefon og nettbrett og er en 100 % mobil løsning med fri bevegelighet for personalet.

 $7+100c$ 

#### Enkel kjørevei for sjåføren

For å hjelpe sjåføren med raskt å finne frem til leveringsstedet ved den rette lagerbeholdningen, kan det opprettes en snarvei til å åpne Storage Map ved hjelp av en QR-kode. Ved å skanne den får sjåføren vist kartet uten å måtte logge på. På kartet kan sjåføren lett finne den rette lagerbeholdningen og se veien dit.

QR-koden kan f.eks. være plassert ved terminalen slik at sjåføren kan skanne den ved ankomst til plassen.

Scanvaegt Systems AS • Skjærvaveien 36 • N-1466 STRØMMEN • Norway • T: +47 9664 6700 • post@scanvaegt.no

**www.scanvaegt.no**